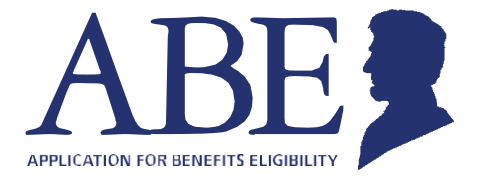

# **قم بإدارة شئونك الطبية وبرنامجك للمعونة الغذائية التكميلية ومخصصاتك النقدية عبر شبكة االنترنت**

يقدم الموقع الخاص بتطبيق أهلية الحصول على المعونات (ABE (التابع لوالية إلينوي تطبيق Case My Manage "إدارة حالتي" ليساعدك في متابعة المعونات الخاصة بك عبر شبكة اإلنترنت في أي وقت.

# **لتكون قادًر استخدم تطبيق (MMC (Case My Manage ا على:**

- تحقق من حالة تطبيق ما
	- تجديد طلب المعونات
- اإلبالغ عن تغييرات الدخل أو أفراد األسرة أو النفقات أو العنوان الجديد
	- رفع الوثائق
	- مشاهدة اإلشعارات
	- مشاهدة وتغيير أوقات المواعيد القادمة
		- تقديم وإدارة المطالبات

#### **ماذا يلزمك إلعداد تطبيق Case My Manage :**

- رقم الضمان االجتماعي
- سجل مؤكد الئتمان مصرفي

#### **كيف تقوم بإعداد تطبيق Case My Manage الخاص بك:**

#### ا**لخطوة 1:** اذهب إلى الرابط http://ABE.Illinois.gov

ا**لخطوة 2:** اضغط على الزر الأخضر "Manage My Case"

- أدخل اسم المستخدم وكلمة المرور لحسابك على تطبيق أهلية الحصول على المعونات (ABE(
- إذا لم يكن لديك حساب على تطبيق أهلية الحصول على المعونات (ABE(، اضغط على "إنشاء حساب على تطبيق أهلية الحصول على المعونات (ABE (لتقوم بالتسجيل
	- ا**لخطوة 3**: بعد تسجيل الدخول، اختر "إربط حسابك"
- قم بإدخال تاريخ ميالدك ورقم الضمان االجتماعي الخاص بك أو رقم هويتك الشخصية. سوف تربط هذه العملية التي تقوم بها لمرة واحدة حسابك على تطبيق أهلية الحصول على المعونات (ABE (مع المعلومات الخاصة بحالة معوناتك.
	- **الخطوة 4:** عندما تقوم بربط حالتك بحسابك على تطبيق أهلية الحصول على المعونات (ABE)، سوف يُطلب منك الإجابة على بعض األسئلة للتأكد من هويتك. عندما يتم ذلك بنجاح، سوف تنتقل مباشرةً إلى تطبيق "Case My Manage".

أنت جاهز! استخدم اسم المستخدم وكلمة المرور للدخول عندما تريد استخدام تطبيق "Case My Manage". لديك أسئلة؟ قم بزيارة الموقع الإلكتروني على الرابط http://www.dhs.state.il.us/ABE [أو](http://www.dhs.state.il.us/ABE) راسلنا عبر البريد الإلكتروني على العنوان [ABE.Questions@Illinois.gov](mailto:ABE.Questions@Illinois.gov)

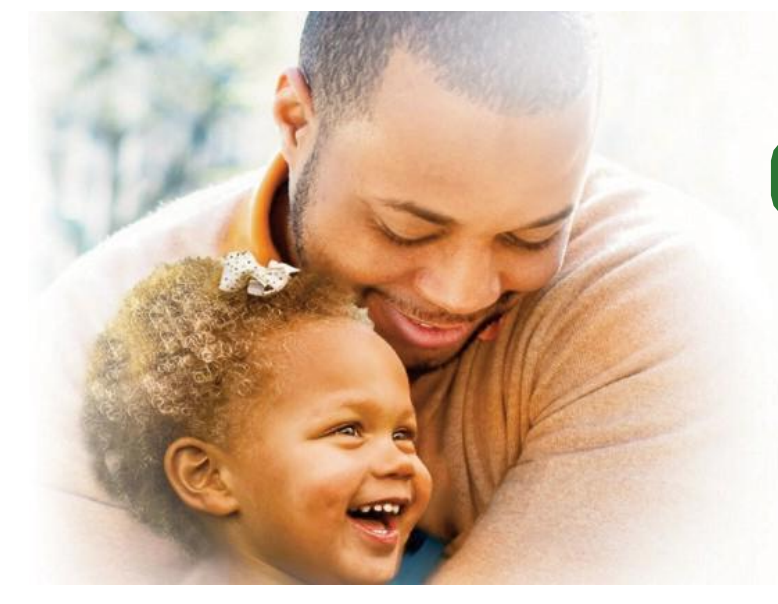

## **ماذا أفعل لو نسيت اسم المستخدم الخاص بي؟**

سوف تحتاج إلى إنشاء حساب جديد باسم مستخدم جديد وكلمة مرور جديدة. بالنسبة لتطبيق "Case My Manage"، اربط اسم المستخدم الجديد وكلمة المرور بحالتك. ال يمكن للوالية أن تقوم بإعادة تعيين اسم المستخدم.

# **ماذا أفعل لو نسيت كلمة المرور الخاصة بي؟**

يمكنك إعادة تعيين كلمة المرور الخاصة بك ما دمت تتذكر اإلجابات على أسئلة األمان الخاصة بك.

من الصفحة الرئيسية، اضغط على دخول، أدخل اسم المستخدم ثم اضغط على "نسيت كلمة المرور". وبعد ذلك سيتم نقلك إلى صفحة يمكنك من خلالها إعادة تعيين كلمة المرور الخاصة بك، وما عليك سوى الإجابة عن الأسئلة السرية الخاصة بك والتي يتم عرضها على الصفحة. تذكر ، تتأثر إجابات الأسئلة السرية الخاصة بك بالأحرف الكبيرة، لذا تأكد من أن تكتبها بالضبط كما كتبتها عند أول مرة قمت بالإجابة عليها، وبنفس الأحرف الكبيرة والصغيرة. لا يمكن للولاية أن تقوم بإعادة تعيين كلمة المرور.

## **ماذا أفعل لو نسيت األسئلة السرية الخاصة بي؟**

إذا نسيت اإلجابات على األسئلة السرية الخاصة بك، سوف تحتاج إلى إنشاء حساب جديد باسم مستخدم جديد وكلمة مرور جديدة. بالنسبة لتطبيق Case My Manage، سوف تحتاج لربط اسم المستخدم الجديد وكلمة المرور بحالتك. ال يمكن للوالية أن تقوم بإعادة تعيين اسم المستخدم أو كلمة المرور. تأكد من أن تكتب اسم المستخدم الخاص بك وكلمة المرور وإجابات األسئلة السرية عند إنشائك لحساب جديد. احتفظ بهم في مكان آمن.

## **ماذا أفعل لو تم إقفال حسابي؟**

إذا حاولت الدخول مرة أخرى إلى حسابك ثالث مرات ولم تنجح بذلك، سوف يتم إقفال حسابك لمدة ساعة واحدة. يمكنك المحاولة مرة أخرى بعد مرور ساعة واحدة.

# **ماذا أفعل لو تلقيت رسالة تقول بأن جلستي قد انتهت مدتها أو انتهت؟**

قبل أن تقوم بالدخول مرة أخرى، تأكد من أنك تستخدم متصفح يعمل بشكل جيد مع تطبيق أهلية الحصول على المعونات. نوصي باستخدام متصفح جوجل كروم (Google Chrome) أو أحدث نسخة من متصفح إنترنت إكسبلورر (Internet Explorer). قد يتسبب استخدام متصفح أقدم في حدوث خطأ.

إذا كنت تستخدم متصفح جوجل كروم (Chrome Google (أو متصفح أحدث، قم بإغالق المتصفح وإعادة فتحه وحاول مرة أخرى.

## **ماذا أفعل إذا لم أتمكن من اجتياز إثبات مطابقة الهوية؟**

إذا لم تتمكن من اجتياز إثبات مطابقة الهوية، لن يكون بإمكانك إنشاء حساب "Case My Manage "في هذا الوقت. تعمل الوالية على إيجاد بديل إلثبات هوية إكسبيريان. الرجاء التحلي بالصبر.

ملاحظة: إذا طُلب منك تقديم معلومات بحلول تاريخ معين ولم تكن قادرًا على استخدام تطبيق "Manage My Case"، استخدم طريقة أخرى لتقديم هذه المعلومات مثل تعبئتها وإرسالها عبر البريد العادي على العنوان الموجود على النموذج لتلتزم بالتاريخ النهائي.

لمزيد من المعلومات، اذهب إلى صفحة دعم المستخدم على الرابط: http://www.dhs.state.il.us/ABE

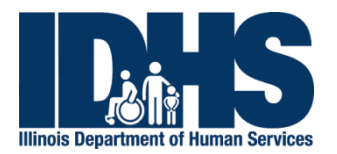

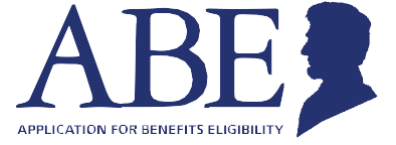

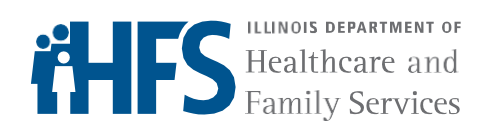